## **Editing Sections on Pages**

Since you have started with one of our Northwestern templates, there will be existing Divi Modules on the pages. Therefore, you will simply have to edit an existing module with your custom content.

To edit an image or text within a module, simply hit the "accordion button" on the module that you would like to edit.

Ex: If we wanted to edit the text or image within the Alternate Float Module, we would select the accordion icon below.

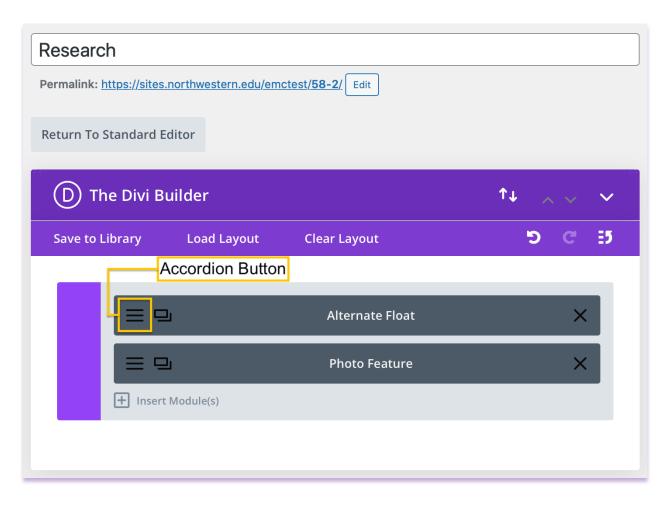